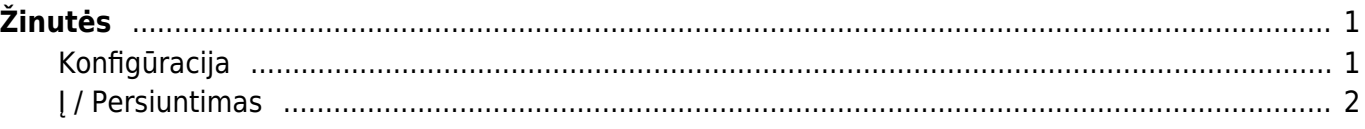

## <span id="page-2-0"></span>**Žinutės**

Pranešimai yra dokumentais pagrįsta pranešimų sistema. Pranešimus galima palikti, perskaityti ar į juos atsakyti bet kuriame "Directo" dokumente, prie kurio galima pridėti priedus ir kuris leidžia peržiūrėti priedus. Pranešimų siuntimo funkcija siekiama supaprastinti keitimąsi informacija, susijusia su "Directo" naudojimu, ir papildyti "Directo" išlaidų procedūrų sistemą.

## <span id="page-2-1"></span>**Konfigūracija**

Norėdami pamatyti pranešimo rodinį, tiksliai įjungdami dokumentą turite įjungti priedo peržiūrą. Pranešimai rodomi "priešais" priedus. Jei reikia, galite įjungti ir išjungti pranešimų rodinį antraštėje spustelėdami nuorodą Pranešimai (pavyzdžiui, norėdami peržiūrėti didesnius priedus)

•Norėdami pamatyti pranešimų rodinį, eikite į dokumento koregavimą iš įjungti prisegtuko peržiūrą. Pranešimai rodomi "priešais" priedus. Jei reikia, galite įjungti ir išjungti pranešimų rodinį antraštėje spustelėdami nuorodą Žinutės (pavyzdžiui, norėdami peržiūrėti didesnius priedus)

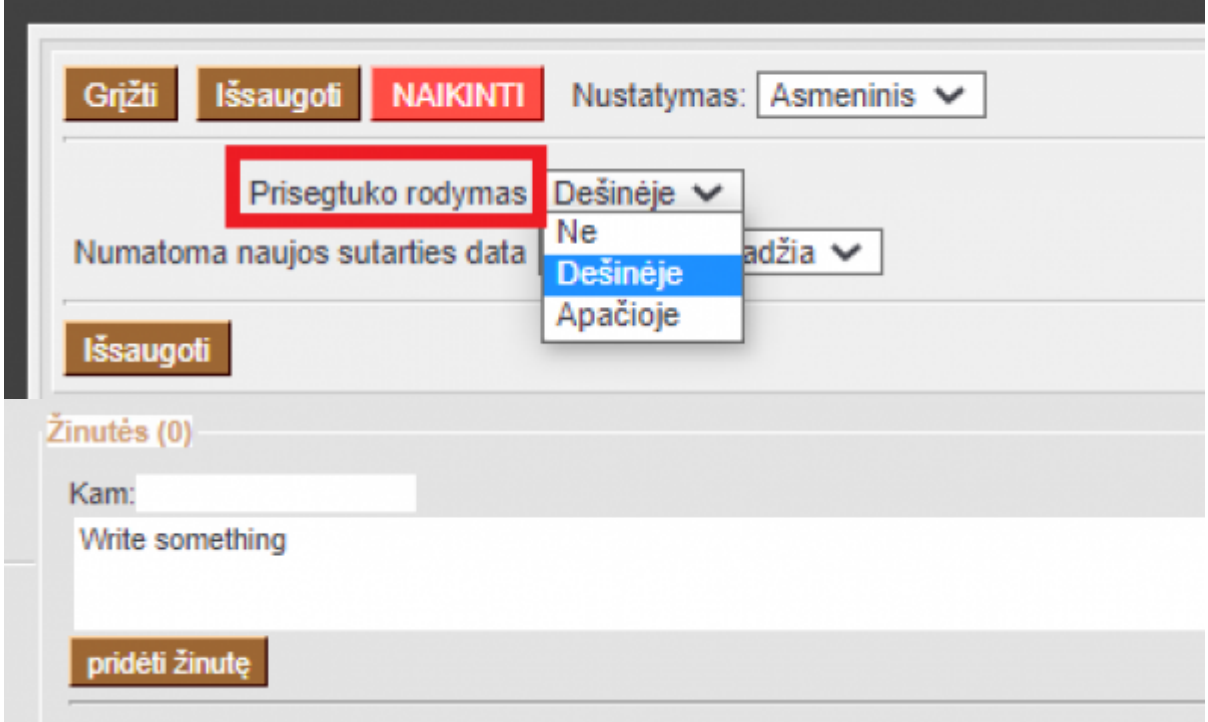

Vartotojo kortelėje (pagrindiniame meniu spustelėkite vartotojo vardą) galite suasmeninti pranešimo apie pranešimą ir numatytojo rodinio nustatymą

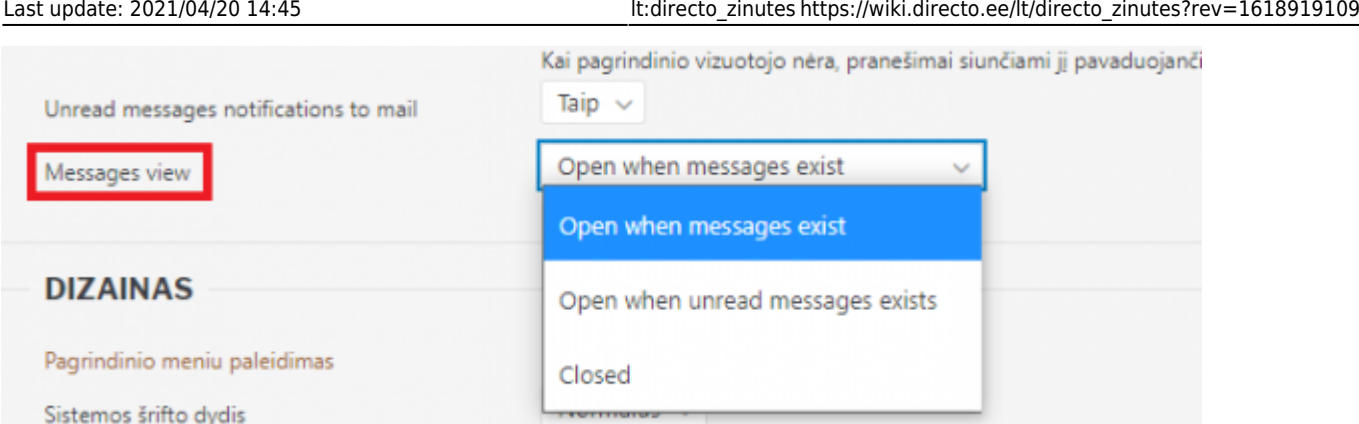

Galima apibrėžti iš anksto užpildytą vadinamąją pranešimų šablonai, kuriuos galite patogiai pasirinkti iš pranešimo antraštės išskleidžiamajame meniu, kai rašote naują pranešimą ar atsakymą. Šablonus galite apibrėžti skiltyje Nustatymai → Bendrieji nustatymai → Autotekstas, tipas turėtų būti SONUM, šablonai rodomi kaip išskleidžiamasis meniu šalia lauko Kam. Pirmasis pasirinkimas (šiame pavyzdyje Pasirinkite atsakymą) yra vadinamasis pavadinimas arba neištrinamas.

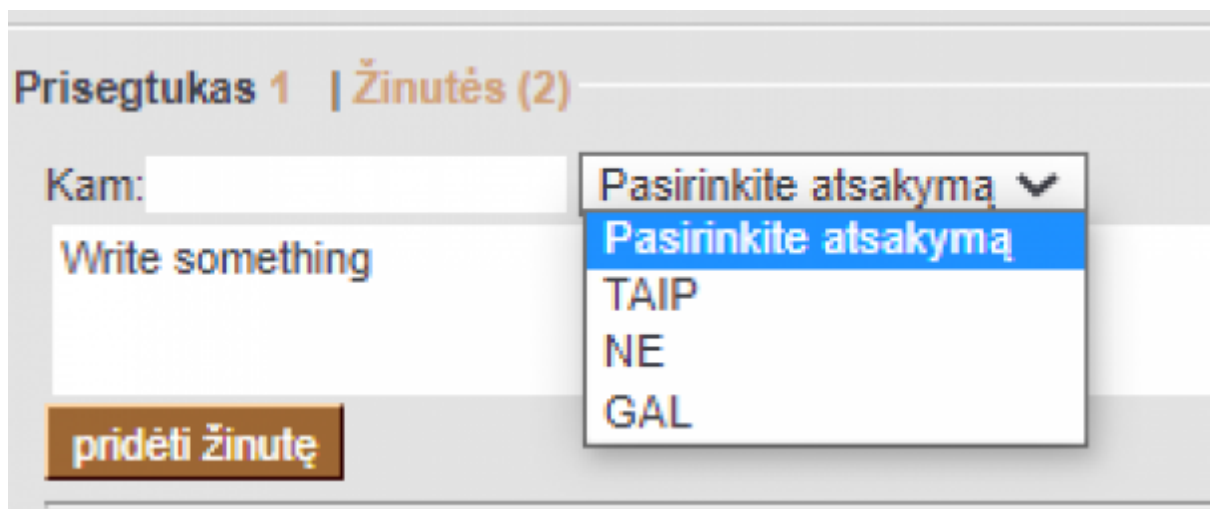

## <span id="page-3-0"></span>**Į / Persiuntimas**

- Kurdami pranešimą, galite jį nukreipti konkrečiam vartotojui, įdėdami vartotojo kodą (arba kelis kodus, atskirtus kableliais), laukelyje **Kam**, arba ant laukelio paspaudę du kartus kairįjį pelės mygtuką vartotoją galima pasirinkti iš sąrašo. Tačiau pranešimas ir toliau bus matomas visiems, taip pat apie tai bus informuojami tiksliniai vartotojai (tiek el. paštu, tiek pagrindiniame meniu).
- Atsakant į pranešimą, originalaus pranešimo gavėjas automatiškai priskiriamas gavėjui, todėl apie tai bus pranešta.  $\bigoplus$  Atsakant į giją, apie tai bus pranešta ir pirminio pranešimo autoriui.
- Tvarkomo dokumento atveju, kam Pagal numatytuosius nustatymus užpildomi visi dokumente esantys procesoriai
- Pagrindiniame meniu kairiajame naršymo meniu rodomi dokumentai su neskaitytais vartotojo pranešimais

 Pranešimų rodinyje rodomi anksčiau neskaityti pranešimai tamsesniu fonu, kad jie išsiskirtų. Be to, paties vartotojo naujai pridėtas pranešimas turi tamsesnį foną iškart po išsaugojimo (nes jis jo dar neskaitė)

Norėdami tiesiogiai įklijuoti į kopijavimo buferį anksčiau nukopijuotą vaizdą, pvz., "Alt" + "Print-

Screen" arba "Windows + Shift + S" (ekranas), galite naudoti klavišus "Ctrl + V" į pranešimą.

**A** Pranešimai netrukus pakeis dokumentų forumą - visi seni forumo pranešimai taps pranešimų pranešimais

From: <https://wiki.directo.ee/> - **Directo Help**

Permanent link: **[https://wiki.directo.ee/lt/directo\\_zinutes?rev=1618919109](https://wiki.directo.ee/lt/directo_zinutes?rev=1618919109)**

Last update: **2021/04/20 14:45**